# 2023 年 9 月 (第 1 版) <医療機器認証番号> 305ALBZX00024000

管理医療機器 プログラム01 疾病診断用プログラム 汎用画像診断装置ワークステーション用プログラム JMDN コード:70030012 核医学装置ワークステーション用プログラム JMDN コード:40937012

# 核医学画像解析ソフト PETSTAT

#### 【形状・構造及び原理等】

#### 1.概要

本核医学画像解析ソフトウェア PETSTAT(以下「本 品」という)は、汎用画像診断装置ワークステーション及 び核医学装置ワークステーションを構成するプログラム であり、得られた情報をさらに処理して診断等のために 使用する医療機器プログラム。

核医学診断用ポジトロン CT 装置(PET 装置)、X 線 CT 組合せ型ポジトロンCT装置(PET-CT装置)及びX 線CT 診断装置(CT 装置)等の画像診断装置で得られた画像デ ータ及び付帯情報(以下画像データ等という)を処理して、 診断補助としての情報を提供する。

PET 装置及び PET-CT 装置より得られた核医学画像 データ等を読み込み SUV(Standard Uptake Value)値及び MTV(Metabolic Tumor Volume)値の算出等を行うこと ができる。

本品は三次元画像表示を行う機能を有する。ただし、三 次元表示機能に関し、MPR 処理、最小値投影、リフォー マット処理、仮想内視鏡(Virtual Endoscope)等の機能は 有しない。

本品は汎用 IT 機器にインストールして使用する。 本品はダウンロードで提供される。

#### 2.作動・動作原理

本品をインストールした汎用 IT 機器は、画像診断装置 で得られた DICOM 形式の核医学画像データ等及び CT 画像データ等を、汎用 IT 機器内または画像サーバ等より 取得する。

使用者は、キーボードやマウスを用いて、取得した画像 データ等を読み込み、画像表示モニタ上に表示し、データ 解析・処理を行う。

この操作により MTV の算出や機能指標の算出等を行 い、解析・処理結果を診断のために表示することができる。

解析・処理結果は、汎用 IT 機器に保存することができ る。

接続例:汎用 IT 機器は「使用方法」欄に記載した仕様 を満たすものであること。

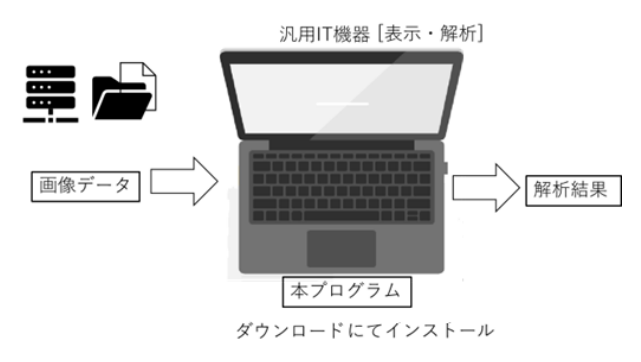

### 【使用目的又は効果】

画像診断装置等から提供された人体の画像情報をコン ピュータ処理し、処理後の画像情報を診療のために提供 すること。本品は自動診断機能を有さない。

# 【使用方法等】

## 1.動作環境及び事前準備

本品を使用する場合は,使用許諾契約の条件に従うこ と。本品を実行する汎用 IT 機器は,当該機器の定める動 作環境を順守した環境に設置すること。本品を実行する 汎用 IT 機器は、患者環境外に設置すること。本品を以下 の要件を満たす汎用 IT 機器にインストールすること。

汎用 IT 機器の推奨仕様

- ・OS:Windows7(64bit)、Windows8(64bit)、Windows 8.1(64bit)、Windows10(64bit)、Windows11(64bit)
- ・CPU:動作周波数 1.7GHz 以上、2 コア以上
- ・メモリ:16Gbyte
- ・HDD:256MB 以上(データ領域は別途必要)
- ・マウス:ホイール付きの3ボタンマウス
- ・ディスプレイ:解像度 1280×768 ピクセル以上、8 ビ ット・カラー(1,677 万色)以上表示可能なもの
- ・電気安全性:JIS C 62368-1 又はこれと同等の規格に準 拠(JIS C 6950-1 適合)
- ・電磁両立性:CISPR22/CISPR24、又は CISPR32 又は これと同等の規格に準拠(CISPR22/CISPR24、又は VCCI 適合)

#### 2.使用準備

- ① インストール先の汎用 IT 機器の電源を入れる。
- ② 本品を起動する。

### 3.操作

- ① 画像ファイルのあるフォルダを指定する。
- ② 検査リスト画面から表示対象検査を選択し画像デー タを表示する。
- ③ 必要な解析、測定、画像加工等を行う。
- ④ 必要に応じて解析結果を保存する。

# 4.終了

- ① 画面上の終了アイコンをクリックするか、メニュー項 目から終了機能を選択し本品を終了させる。
- ② 必要に応じて汎用 IT 機器の電源を切る。

操作方法の詳細については、本品の取扱説明書を参照 すること。

取扱説明書を必ず参照してください

# 【使用上の注意】

#### 1.重要な基本的注意

- ① 本品は、医師による診療を補助するプログラムであ り、診断を行うプログラムではない。診断は、医師 の責任において行うこと。
- ② 本品は、推奨仕様を満たす汎用 IT 機器にインストー ルすること。
- ③ 本品をインストールした汎用 IT 機器をネットワーク に接続した環境で使用する場合は、コンピュータウイ ルス及び情報の漏洩等に注意し十分にセキュリティ を確保すること。
- ④ 本品をインストールした汎用 IT 機器に外部記録媒体 を接続して使用する場合は、コンピュータウイルス及 び情報の漏洩等に注意し十分にセキュリティを確保 すること。
- ⑤ 本品で使用する画像情報は、DICOM 規格に準拠した 画像データを使用すること。

#### 2.その他の注意

- ① 本品によるデータの入出力中は、本品の終了または、 汎用 IT 機器の電源を OFF にしないこと。
- ② 本品の改造、不正コピーはしないこと。
- ③ 本品は、汎用 IT 機器のリソースを大量に消費する他 のソフトウェアと同時に使用しないこと。(プログラ ムの同時使用に注意すること。)

# 【保管方法及び有効期間等】

### 1. 保管方法

本品はソフトウェアであるため記載を省略する。

#### 2. サポート期間

本品のサポート期間は、原則として納品より 1 年とす る。

# 【製造販売業者及び製造業者の氏名又は名称等】

製造販売業者 株式会社アドイン研究所 住所 〒102-0094 東京都千代田区紀尾井町3−6 電話 03-3288-7311 FAX 03-3288-7334 Email ai image@adin.co.